## **Aufbau der Internetseite KulturhausKoblenz+ in leichter Sprache\***

\*Text befindet sich in der Prüfphase

**Das KulturhausKoblenz+ ist eine neue Internetseite. Die Seite hat die Adresse: [www.kulturhaus-koblenz.de](http://www.kulturhaus-koblenz.de/)**

**Man findet hier ganz viele Informationen über** 

- **Kultur**
- **Veranstaltungen**
- **Künstlerinnen und Künstler aus der Region Koblenz**

**Zum Beispiel:**

**Welche Kulturangebote gibt es in Koblenz und Umgebung?**

**Welche Veranstaltungen gibt es?**

**Wo findet etwas statt?**

**Welche Künstler (zum Beispiel Fotografen) gibt es in Koblenz?**

## **So kann man Informationen gut finden:**

**Es gibt mehrere Möglichkeiten, Informationen auf der Internetseite zu finden**

- **Man kann die Such-Funktion nutzen und nach Themen und Überschriften suchen**
- **Man kann in der Menü-Übersicht, am linken Seitenrand der Startseite, direkt nach Neuigkeiten, Mitgliedern, Gruppen, Veranstaltungen und Bildern suchen**
- **Bei Fragen und Anmerkungen erreichen Besucher das Team von KulturhausKoblenz+ per E-Mail an [info@kulturhaus-koblenz.de.](mailto:info@kulturhaus-koblenz.de)**

## **1. Möglichkeit:**

**Man geht auf die Startseite von Kulturhaus Koblenz+ (https://www.kulturhaus-koblenz.de) und kann dort die Such-Funktion nutzen** 

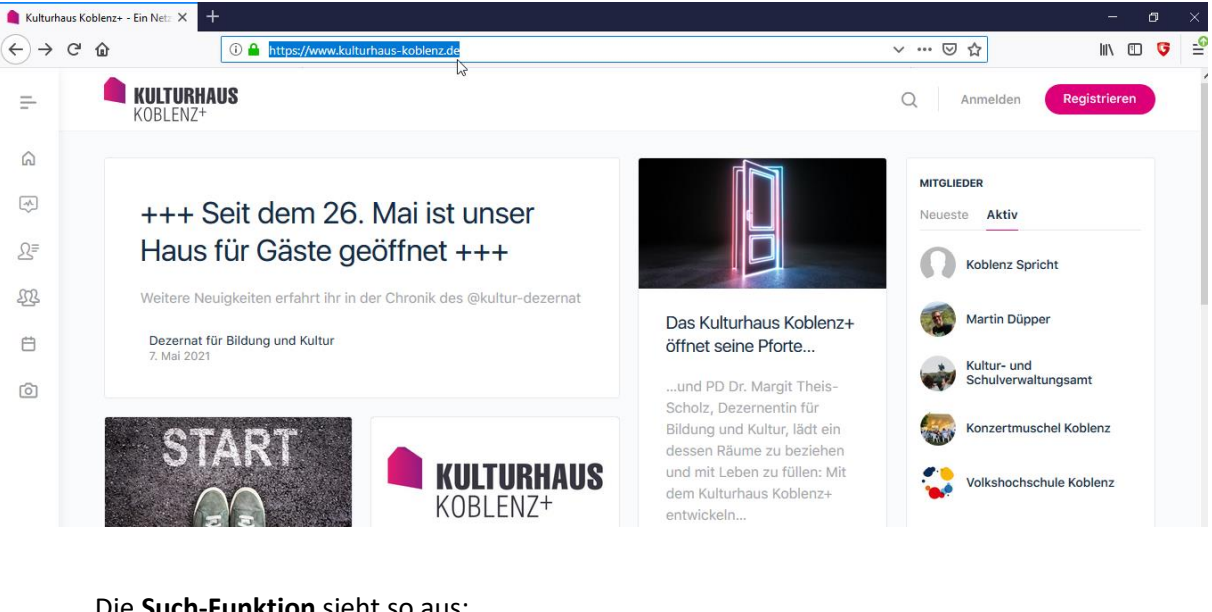

Die **Such-Funktion** sieht so aus:

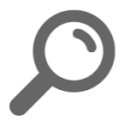

Das geht so:

1. Man geht mit der Maus auf die **Such-Funktion (Lupe)** und klickt darauf.

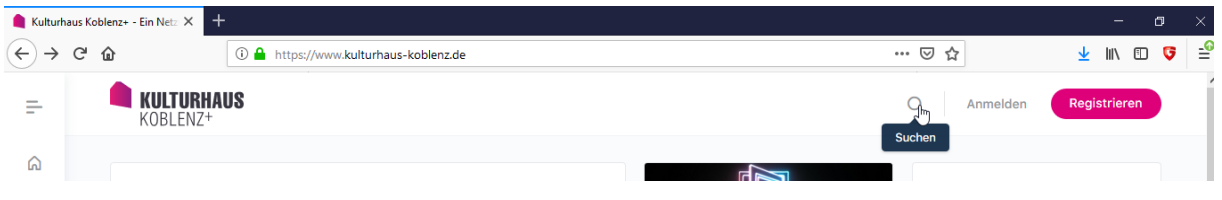

2. Man tippt das Wort ein wonach man sucht. Zum Beispiel: Veranstaltungen

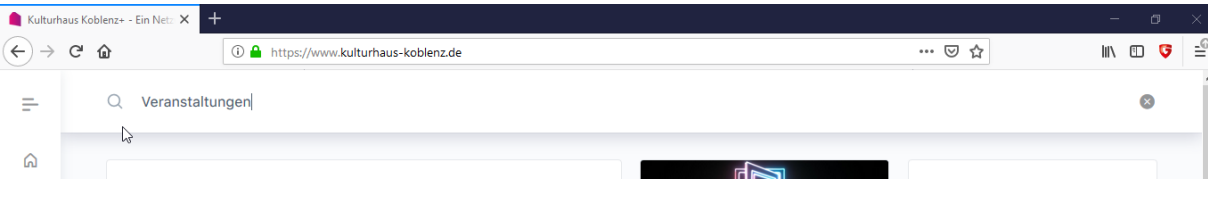

3. Man bekommt eine Liste der Veranstaltungen angezeigt, wo man weitersuchen kann.

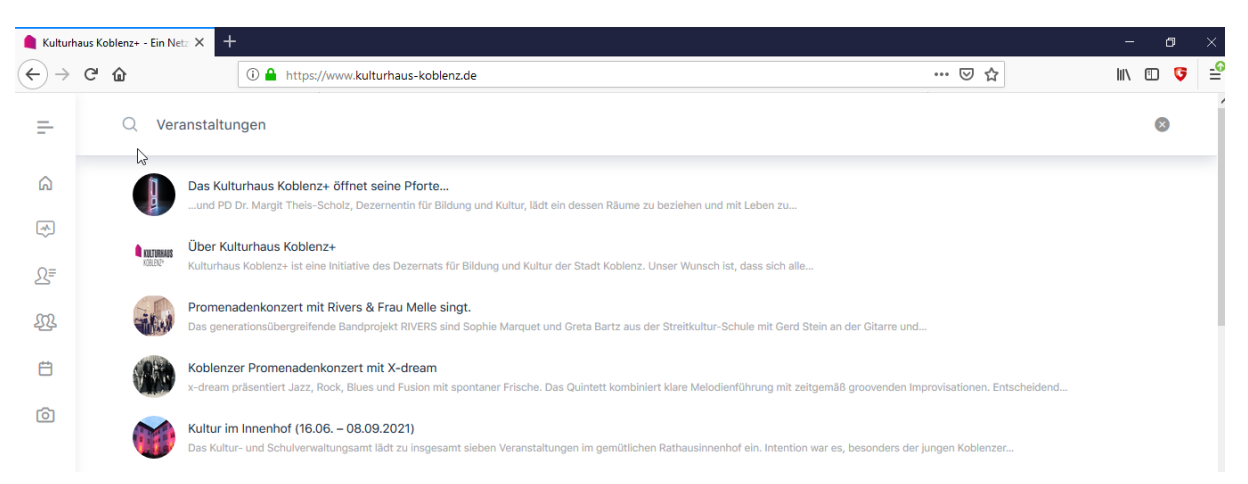

4. Wenn man sich für eine bestimmte Veranstaltung interessiert, klickt man diese an. Zum Beispiel: "Kultur im Innenhof"

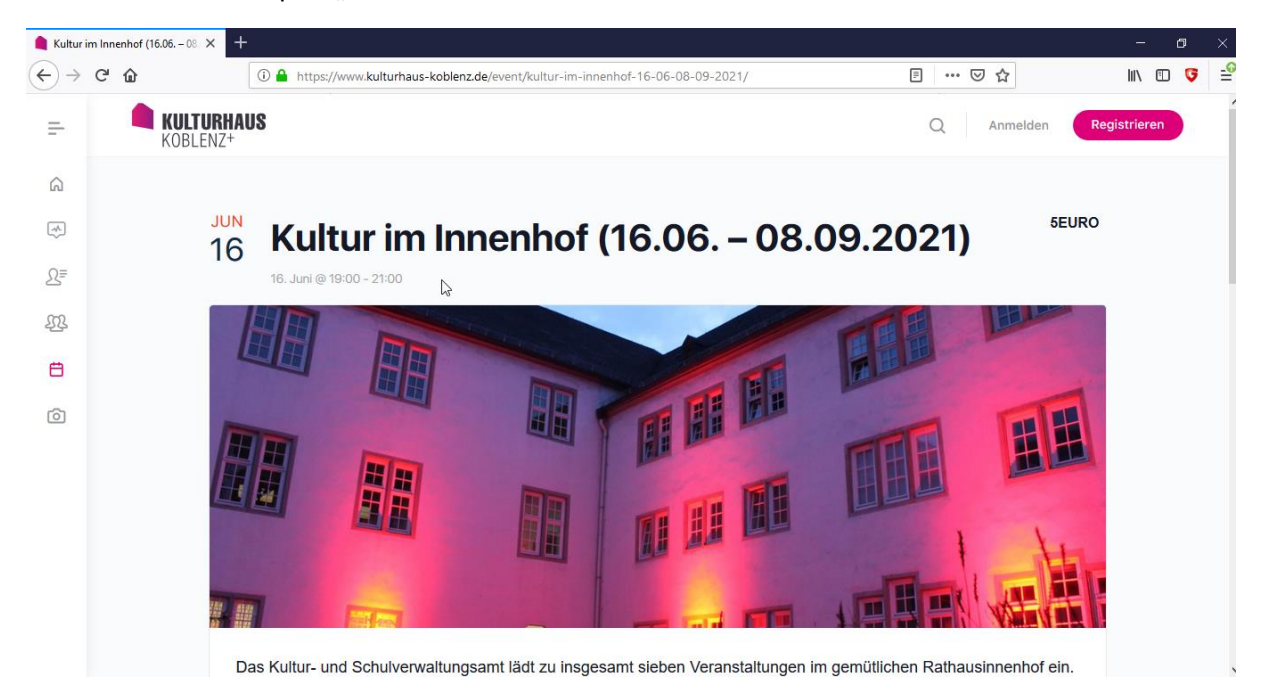

5. Dort stehen dann alle Informationen zu der Veranstaltung "Kultur im Innenhof".

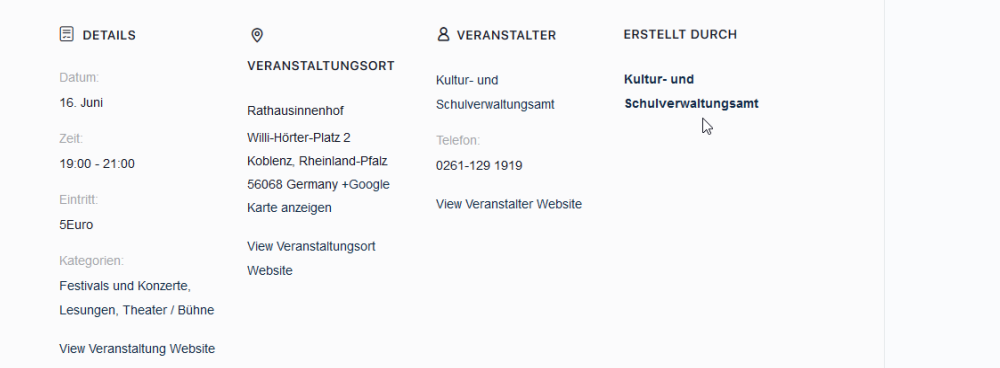

## **2. Möglichkeit:**

**Man geht auf die Startseite von Kulturhaus Koblenz+ (https://www.kulturhaus-koblenz.de) und kann dort in der Menü-Übersicht (am linken Seitenrand) das Feld "Veranstaltungen" anklicken**

Das **Veranstaltungs-Symbol** sieht so aus:

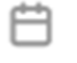

Das geht so:

1. Man geht mit der Maus auf das **Veranstaltungs-Symbol (Kalender)** und klickt darauf.

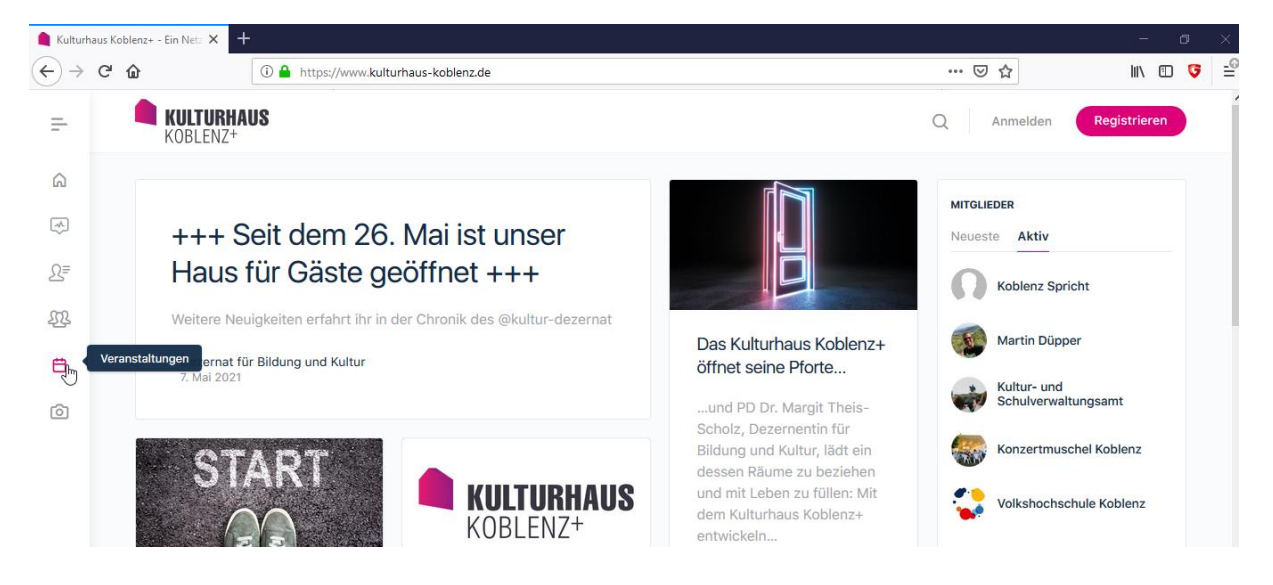

2. Man bekommt eine Liste der Veranstaltungen angezeigt, wo man weitersuchen kann.

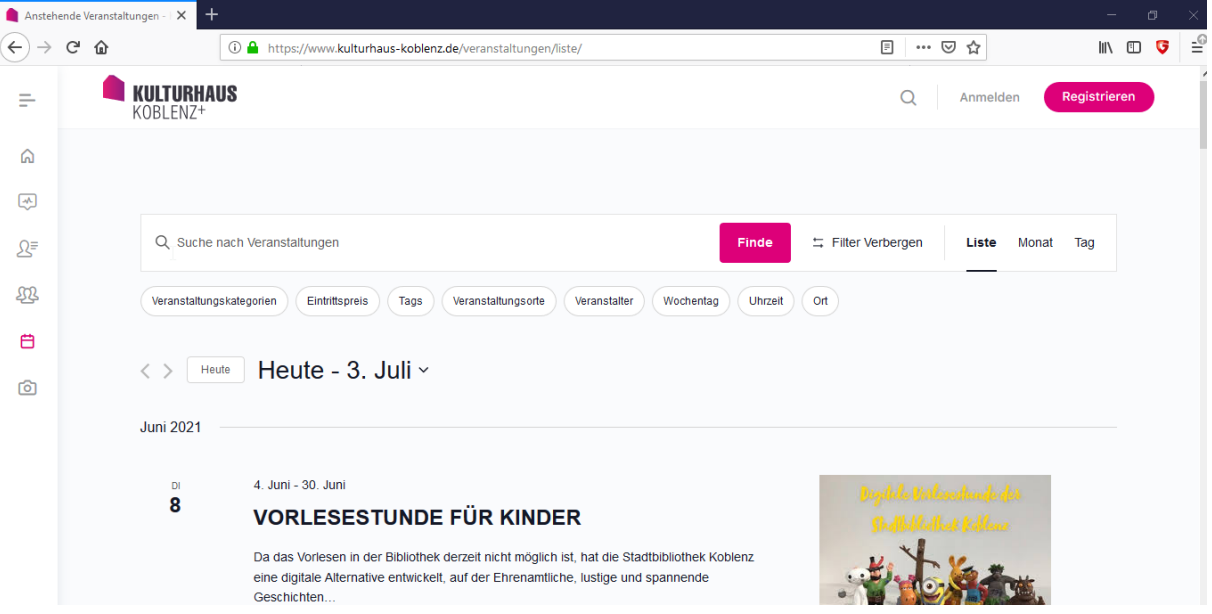

3. Hier kann man zum Beispiel gezielt nach dem Namen der gewünschten Veranstaltung suchen oder mit Hilfe der **Filter-Funktionen** nach Veranstaltungskategorien, Eintrittspreisen oder Veranstaltungsorten auswählen.

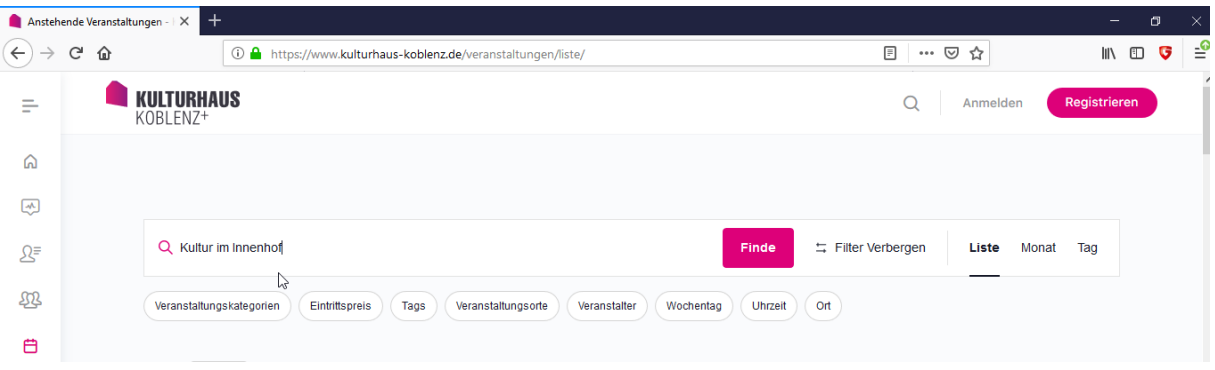